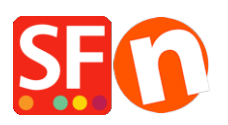

[Base de connaissances](https://shopfactory.deskpro.com/fr/kb) > [Pages et Produits](https://shopfactory.deskpro.com/fr/kb/pages-and-products) > [MODÉLES PRODUITS | Comment appliquer un](https://shopfactory.deskpro.com/fr/kb/articles/apply-product-code-to-an-entire-page-department-or-some-products-using-product-templates-featu) [code produit à une page ou un rayon ou certains produits en utilisant la fonction modèles](https://shopfactory.deskpro.com/fr/kb/articles/apply-product-code-to-an-entire-page-department-or-some-products-using-product-templates-featu) [de produits](https://shopfactory.deskpro.com/fr/kb/articles/apply-product-code-to-an-entire-page-department-or-some-products-using-product-templates-featu)

MODÉLES PRODUITS | Comment appliquer un code produit à une page ou un rayon ou certains produits en utilisant la fonction modèles de produits

Elenor A. - 2021-09-06 - [Pages et Produits](https://shopfactory.deskpro.com/fr/kb/pages-and-products)

- Accéder aux modèles de produits
- Cliquez sur le bouton Ajouter un produit dans la barre d'outils
- Entrez «ProductCode ABC123» (ou ce qui est approprié) comme Titre du Produit

- Cliquez sur " **Propriétés du produit 2** " et ajoutez un **Code Produit** comme indiqué dans la capture d'écran ci-dessous:

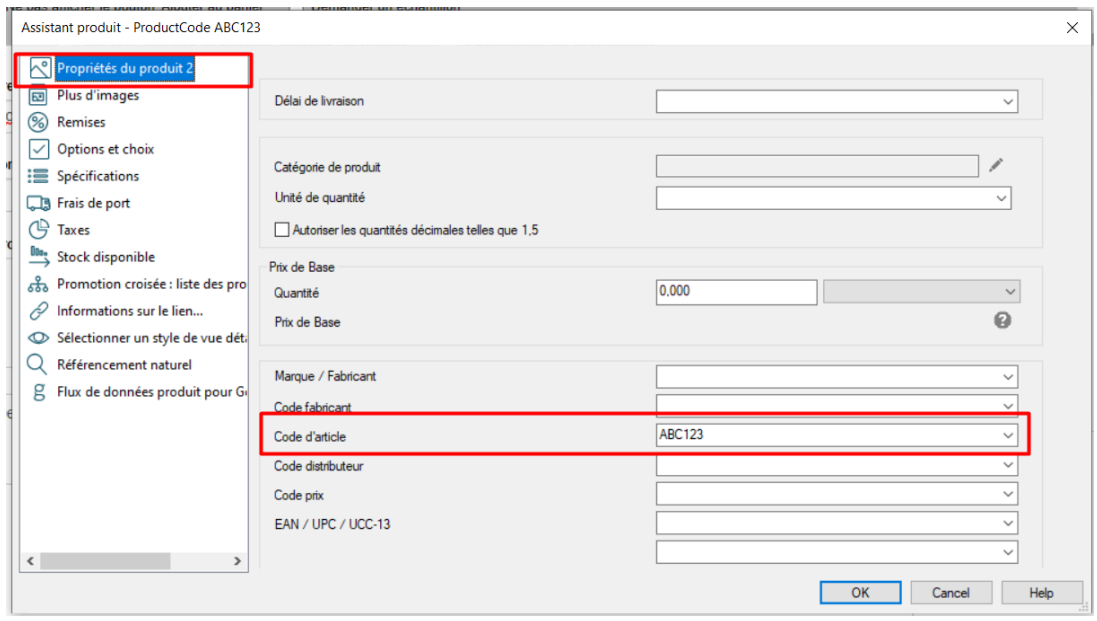

- Cliquez sur OK

<Nouveau modèle de produit ajouté, comme ceci:>

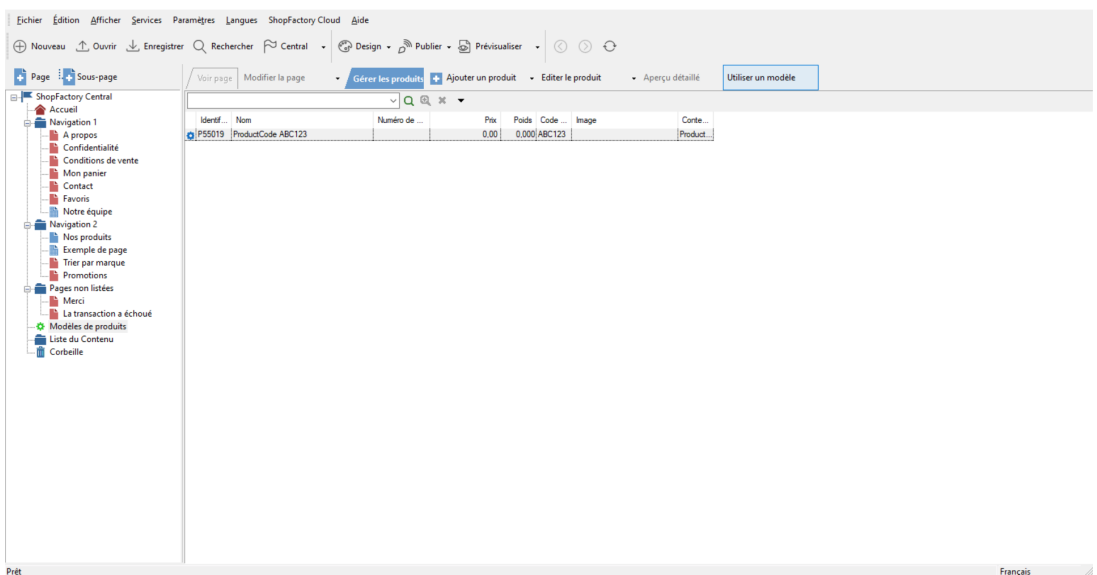

- Accédez au département ou à la page où vous souhaitez appliquer le même «Code Produit» (ou vous pouvez également accéder à la liste du contenu)

- Cliquez sur l'onglet LISTE pour afficher tous les produits ou accédez à la LISTE DES ARTICLES
- Faites un clic droit et sélectionnez Afficher les paramètres

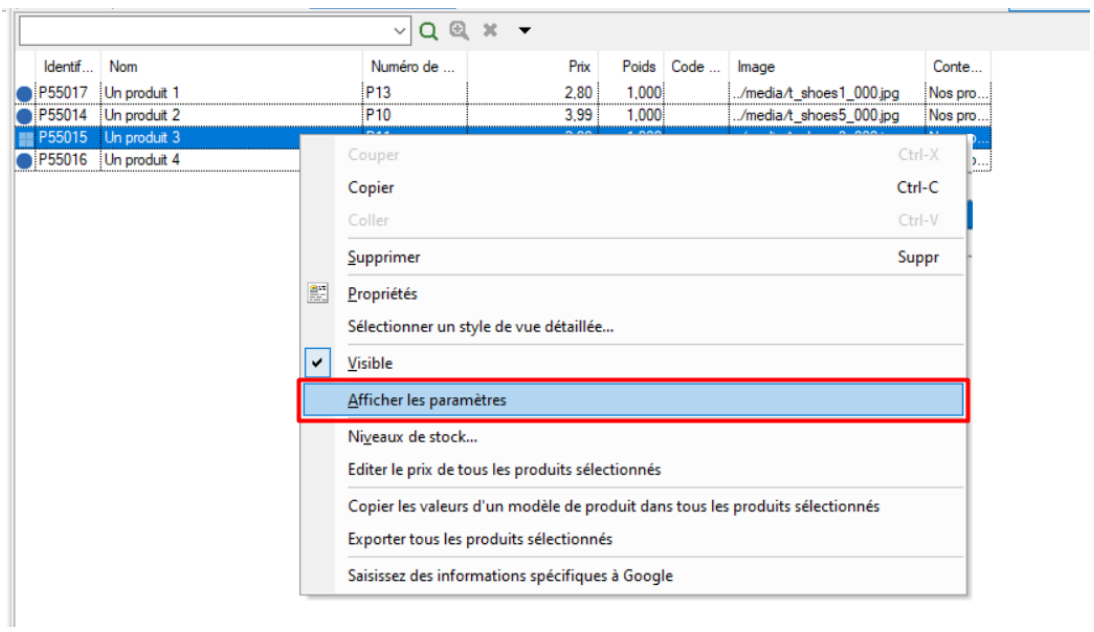

- Cochez la case Code Produit . Cliquez sur OK.

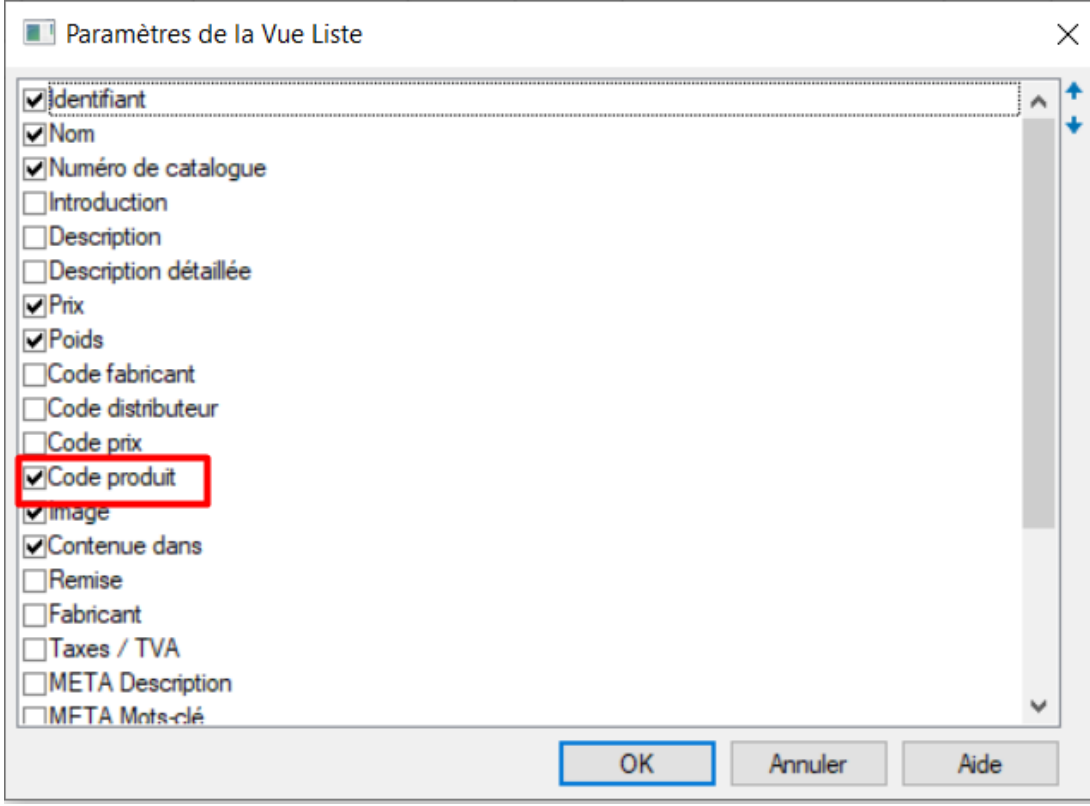

- Sélectionnez maintenant tous les produits appropriés auxquels vous souhaitez appliquer le même «Code Produit»

- Faites un clic droit sur les produits sélectionnés.

- Sélectionnez "Copier les valeurs d'un modèle de produit vers tous les produits sélectionnés"

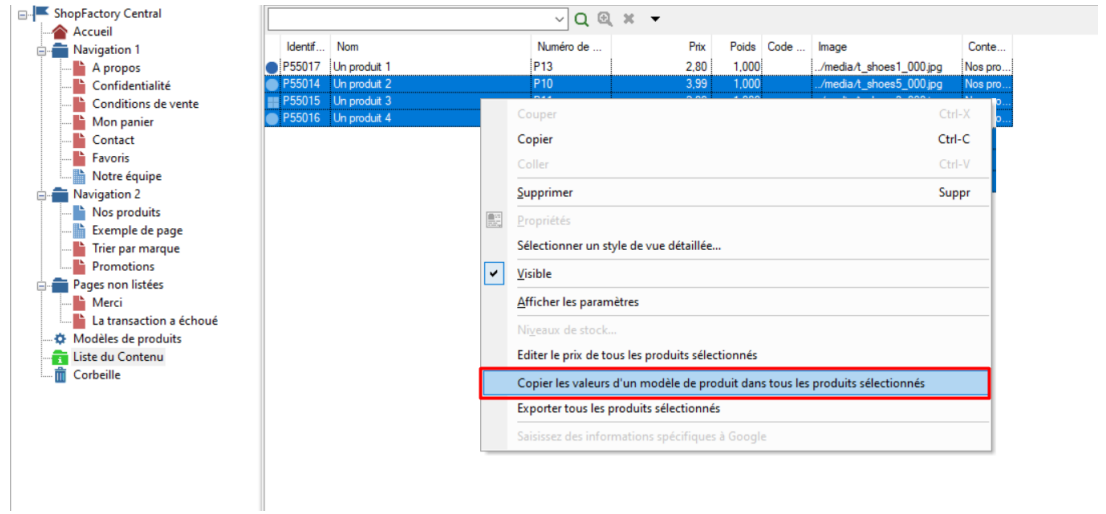

- Assurez-vous que les modèles de produit «ProductCode ABC123» soient sélectionnés.

- Cochez la case «Code Produit»

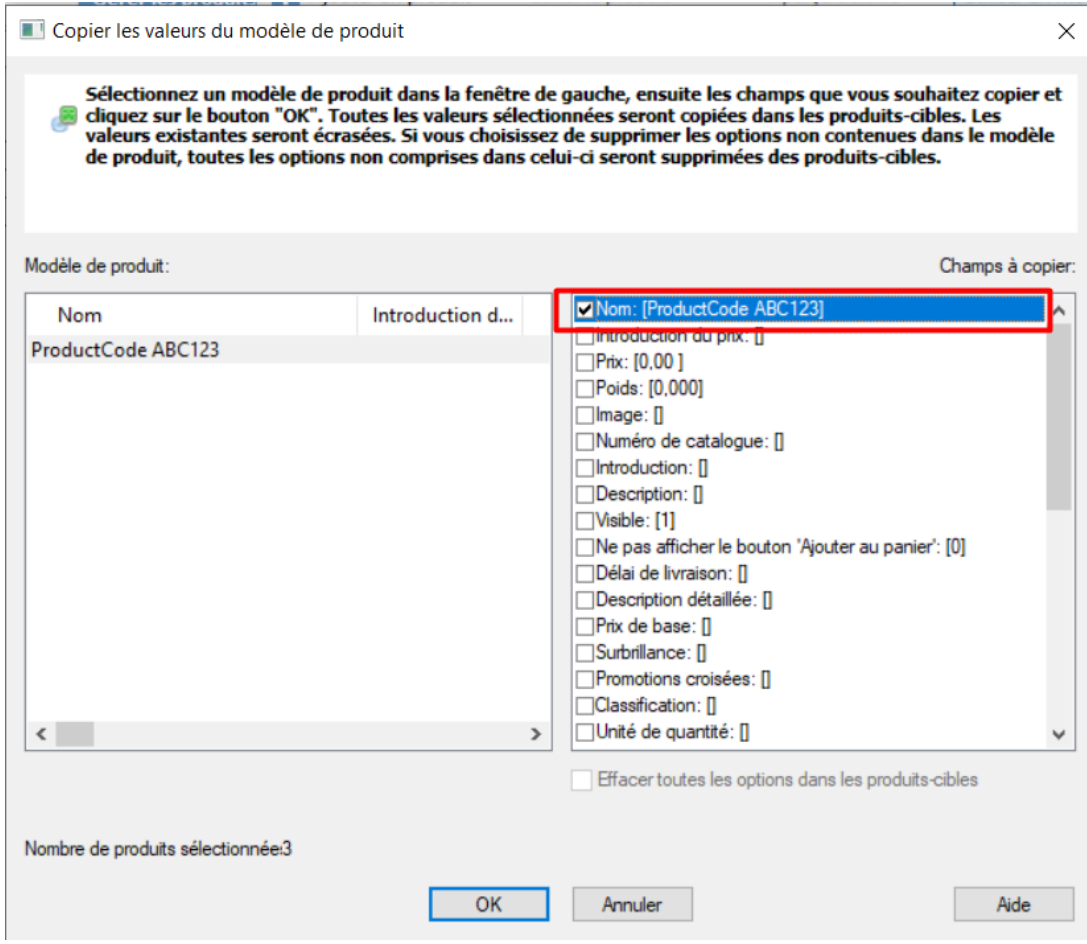

- Cliquez sur OK
- Tous les produits sélectionnés auront désormais le même «Code Produit»
- Revenez sur Remise sur l'ensemble de la boutique et *limitez la remise par "Code Produit"*